# *ConSensus® CMA-02*

# *multi analog interface*

## *Modbus manual*

#### **Introduction:**

This document describes how to connect the ConSensus CMA-02 to a Modbus network. It describes:

- 1. Configuring the device for Modbus.
- 2. Selecting the communication settings.
- 3. Supported commands and data format.
- 4. Register list.
- 5. Temperature sensor types.
- 6. Tips and tricks.

#### **1. configuring a ConSensus device for Modbus:**

By default, ConSensus devices use a fast and efficient proprietory RS485 protocol at 115200 baud. Through configuration, devices can be instructed to start-up in Modbus mode, with specific baudrates and communication parameters. These settings take effect at the next power-up of the device.

To reconfigure a device that is running Modbus, disconnect it from power, press and hold the configuration button down and re-apply the power. This will temporarily overrule the configuration settings and force the device to start-up with the proprietory protocol and device number 1.

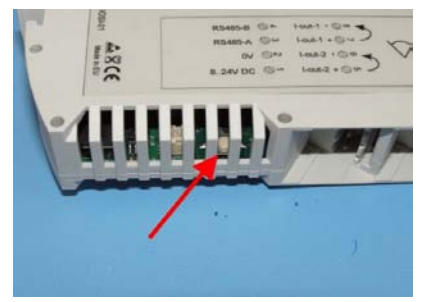

The configuration software ConSensModBus.exe runs on a Windows PC and expects a COM port with a RS485 driver to connect to the device to configure.

A suitable convertor is the Spectra USB to RS485 adapter, available from Exatech bv

#### **2. Modbus communication settings.**

Run the ConSensModBus.exe program and select the COM port to which the device is connected. The device will appear in the list of connected devices, with its type, serial number and firmware release.

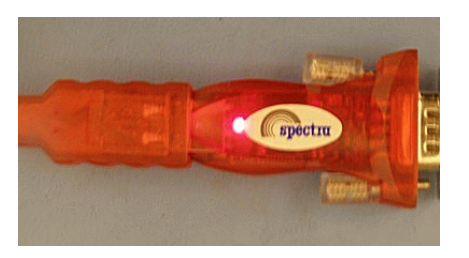

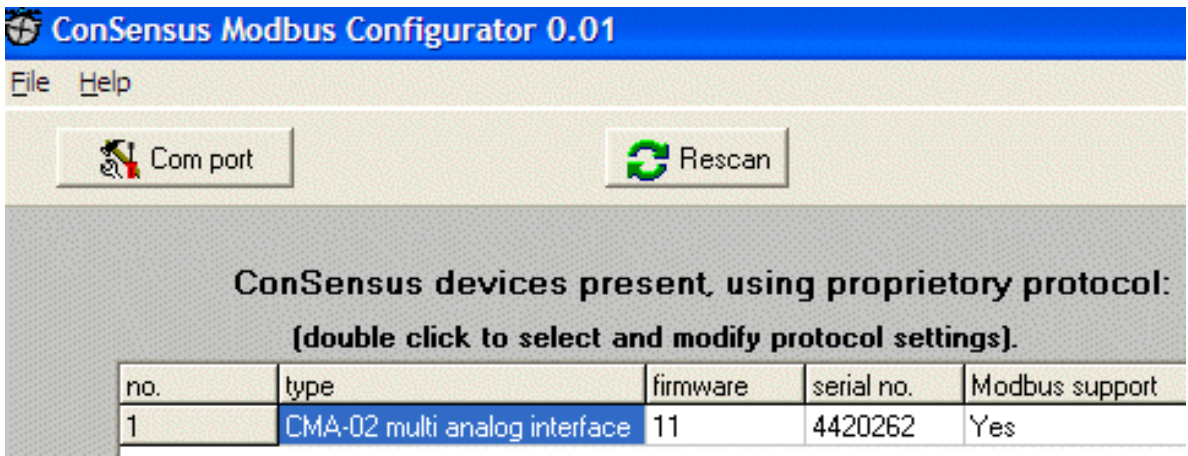

Double-click the device to modify, and set:

- C Device number (1-149).
- C Modbus type (RTU or ASCII).
- C baudrate (1200 115200).
- C bits (8 for RTU, 7 or 8 for ASCII).<br>C parity (none, odd or even).
- C parity (none, odd or even).<br>C stopbits  $(1 \text{ or } 2)$ .
- stopbits  $(1 \text{ or } 2)$ .
- C response delay: ASCII: extra milliseconds, or RTU: extra bits after 3 bytes, before the device switches on its transmitter).

If all settings are made, click the OK button to store the settings in the device and return to the overview screen. Note that the changes will only take effect after resetting the device through a power cycle.

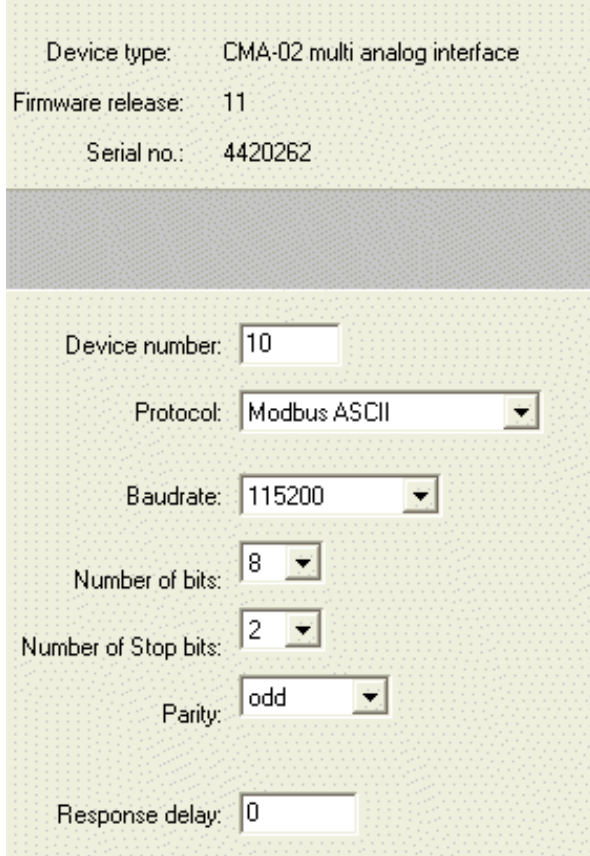

#### **3. supported commands and data formats:**

ConSensus devices support a subset of the modbus protocol. Commands supported are:

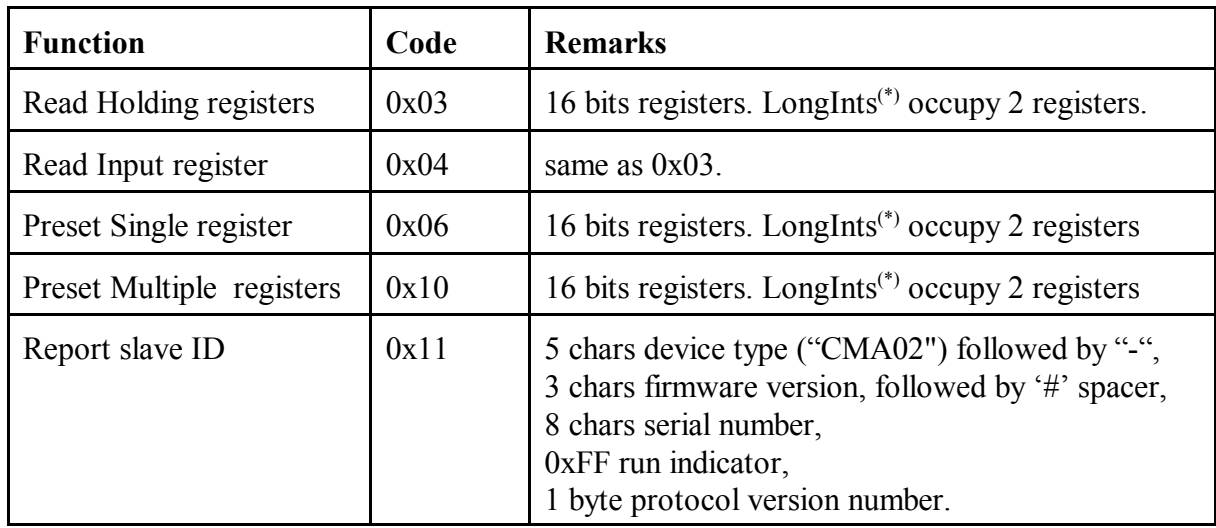

The device makes no distinction between holding and input registers: there is just one list of registers and both types of commands are valid and working on the same data..

Protocol errors return the command code logically OR-ed by 0x80, and one databyte indicating:

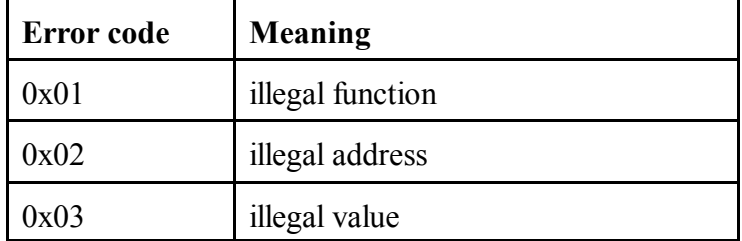

(\*) LongInt registers of 32 bits occupy two 16 bits registers in big endian format. To read a LongInt, it is essential to read the even numbered register with the MSB first, and the odd numbered register with the LSB immediately afterwards within the same read command. This ensures an "atomic" read of the two registers.

The ConSensus CMA-02 device does not support floating point values. In stead, all values are scaled to an appropriate integer format, e.g. 1FA per bit. In this example, a value of 1000 represents 1000FA, or 1mA.

Broadcasts are not supported..

### **4. Register list.**

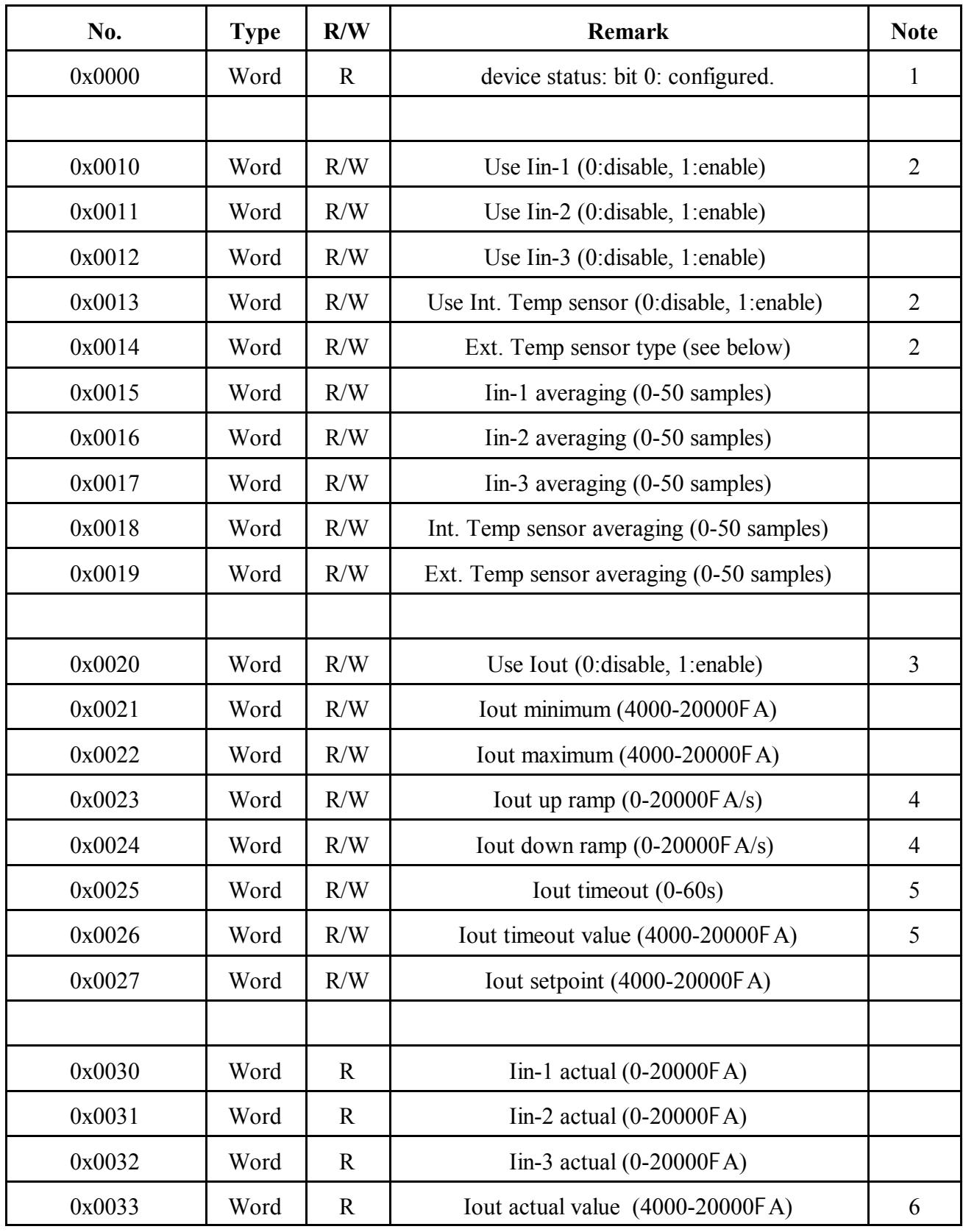

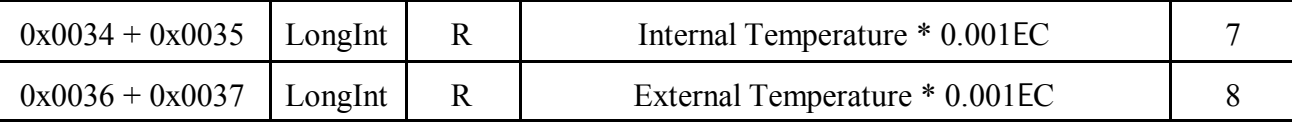

Reading undefined registers will return 0x0000.

Notes:

- 1. Any valid Write Register command in the range 0x0010 0x0030 will change the device status from unconfigured to configured, causing the red LED to go off.
- 2. Conversion time depends on the number of active sensors. For higher speed, disable all unused or uncritical inputs.
- 3. The analog 4-20mA output Iout must be explicitly enabled. By default the value is 4mA after power-up. If disabled, the output is simply no longer updated and keeps the latest value.
- 4. Iout can be programmed to slowly ramp up or down by programming registers 0x23 and 0x24. The output is updated 10x per second with a resolution of 10FA/s. If 0, the output changes immediately to the new value without ramp.
- 5. Safety feature to ensure a safe shut-down of the analog output in case the communication fails. If the output value is not refreshed within the time programmed into register 0x0025, the output will automatically assume the current level of register 0x0026. This feature will use the settings of minimum and maximum current, and of the ramp-up/ramp-down to prevent abrupt changes. If no time-out is required, leave register 0x0025 at 0.
- 6. Iout actual value is the calculated setting of the output, after modifying the setpoint with the minimum/maximum values, ramping up/down and timeout guard.
- 7. Temperatures are in milli-Centigrade [mC], or 0.001EC.
- 8. If the external sensor is a thermocouple, the internal temperature is automatically added to the result. In fact, not the temperature is added, but the voltage that this particular thermocouple would have at this temperature. The resulting voltage is then converted to temperature in milli-Centigrade.

Note: the value can be negative!

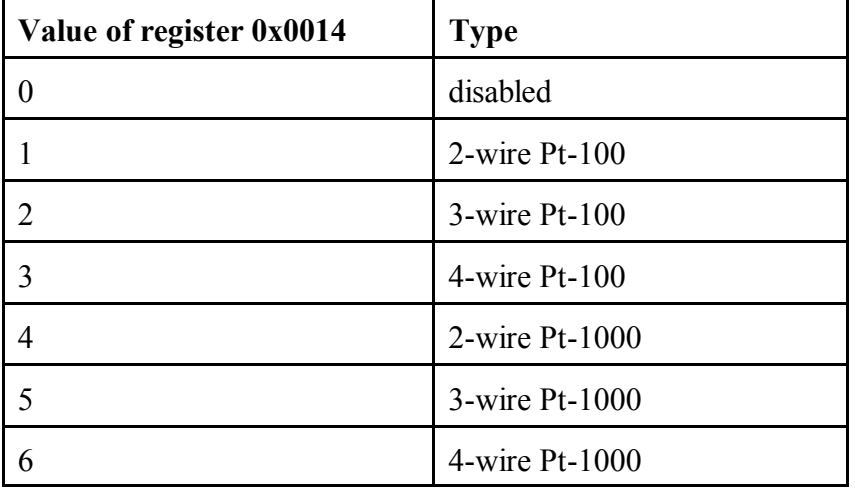

#### **5. Temperature sensor types:**

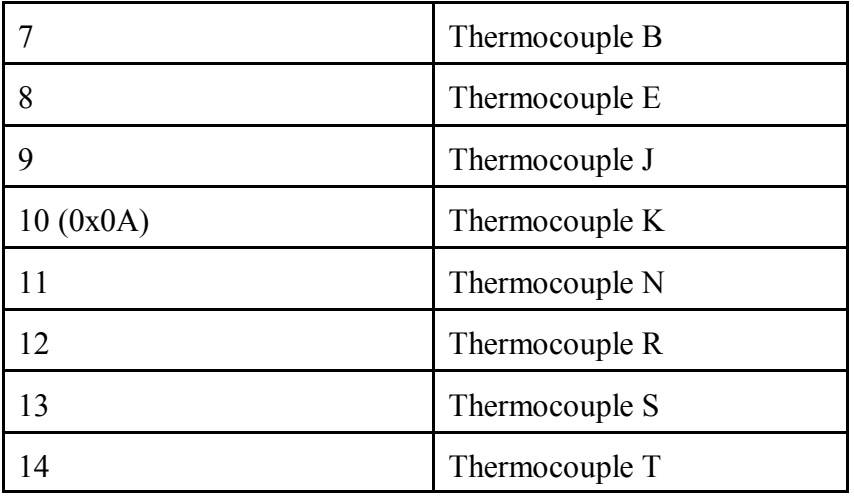

Note: if a thermocouple type is selected, the device will automatically enable the internal temperature measurement for cold-junction compensation.

#### **5. Tips and tricks:**

- C After power-up, the device is not configured and does not measure anything. At least one of the registers in the range 0x0010 - 0x0030 must be written to start any action on the device and make the red configuration LED go off.
- C Do not change the configuration registers while a measurement is taking place, since the values may change unexpectedly.

-----------/-----------